# M-C8-RF 控制器统说明书

#### **功能概述\_\_\_\_\_\_\_\_\_\_\_\_\_\_**

#### **一、系统特点**

- 1. 带载量最大支持 20 万像素点, 极大满足客户项目的需求;
- 2. 控制器带按键,可实现节目片段选择、整体亮度调整、白平衡调整、播放速度调整等;
- 3. 支持脱机一键固定、清除分控 ID 编号,方便现场运用;
- 4. 三基色独立亮度控制,使精确调整白平衡更加简单有效;
- 5. 支持四色灯具:节能环保,色彩纯正;
- 6. 采用以太网接口和 UDP 网络协议传输稳定,最大传输距离 100 米;
- 7. LCD 显示模块及时显示控制器参数及状态;
- 8. SD 卡存储, 控制器最大可支持 32G, 最多可预设 99 个节目文件;
- 9. 支持多台脱机主控远程在线下载、更新脱机节目;
- 10. 内置动画测试程序,方便客户在项目中调试和应用;
- 11. 可支持不同类型灯具以及不同协议灯具混用,兼容性强。

#### **二、设计理念**

- 1. 系统信号双向冗余:稳定性翻倍;
- 2. 四色设计:节能环保,色彩纯正;
- 3. 同异步一体控制:联机优先,无联机信号自动切换脱机效果,实现视频源备份;
- 4. 大型自主开发设计视频编辑、播放和布线设计软件:适应性更强,支持语言更多,开放 度更高,使用于国内外各种异型屏、多屏、楼宇屏、像素灯屏等复杂应用;
- 5. 支持主流 32 位、64 位操作系统: windows 2000、 windows XP、 windows 7、 windows 8 等;

## **三、扩展性**

- 1. 可安装目前所有 Windows 操作系统及支持各国语言;
- 2. 播放软件留有充足接口以便和其他国际通用协议兼容,并支持客户个性化设计需求;

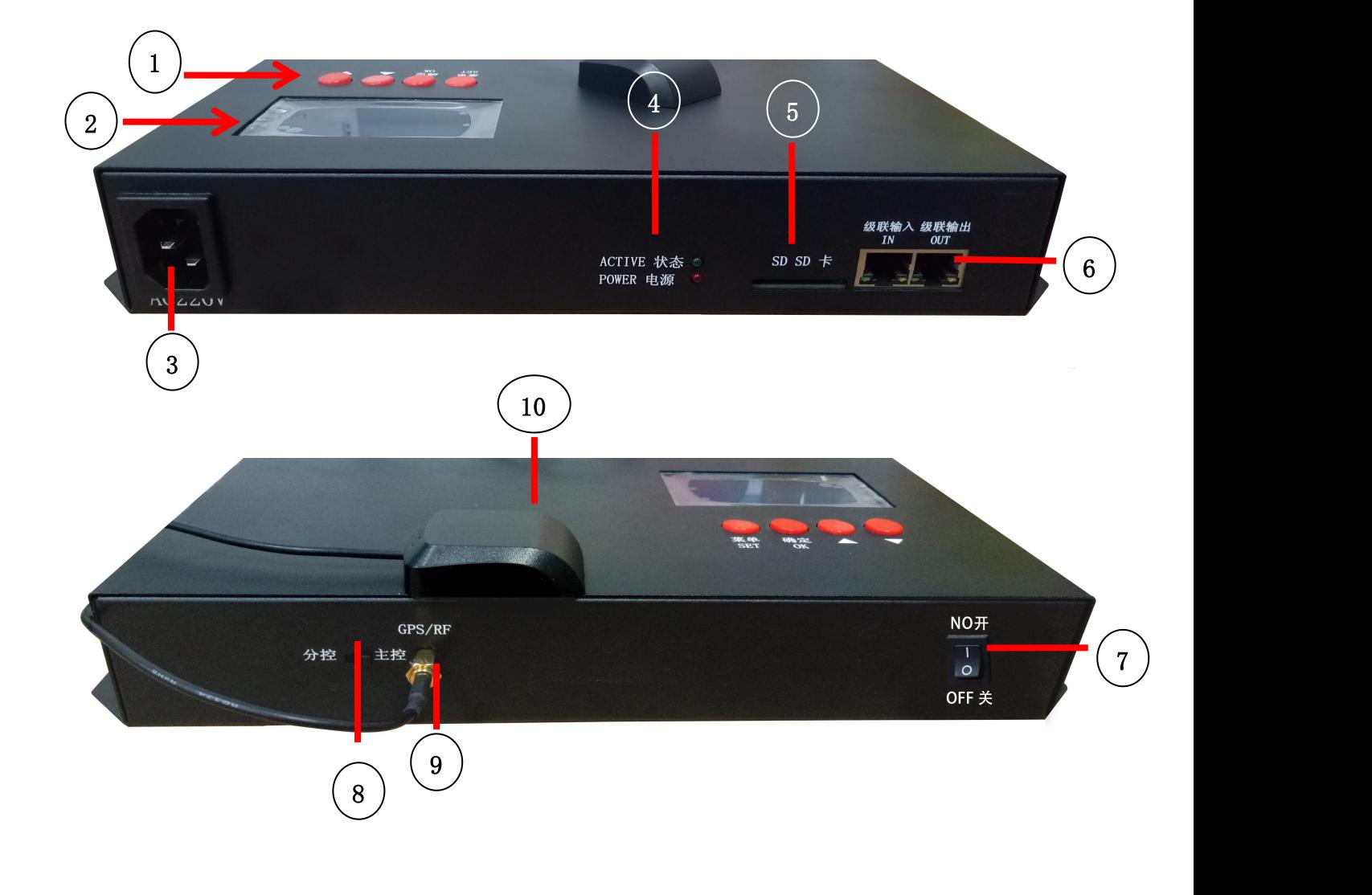

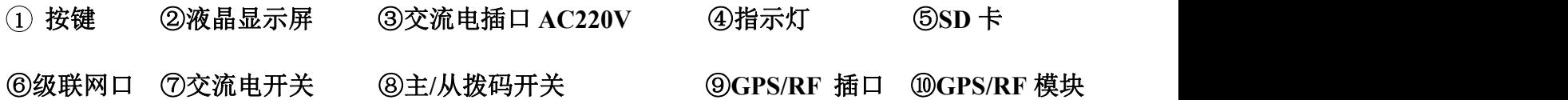

主界面:

 $\Gamma$ 

\n
$$
M-C8-RFRFM \rightarrow \text{key}
$$
\n

\n\n $\begin{array}{r}\n \text{#} \rightarrow \text{key} \\
\text{#} \rightarrow \text{key} \\
\text{#} \rightarrow \text{key} \\
\text{#} \rightarrow \text{key} \\
\text{#} \rightarrow \text{key} \\
\text{#} \rightarrow \text{key} \\
\text{#} \rightarrow \text{key} \\
\text{#} \rightarrow \text{key} \\
\text{#} \rightarrow \text{key} \\
\text{#} \rightarrow \text{key} \\
\text{#} \rightarrow \text{key} \\
\text{#} \rightarrow \text{key} \\
\text{#} \rightarrow \text{key} \\
\text{#} \rightarrow \text{key} \\
\text{#} \rightarrow \text{key} \\
\text{#} \rightarrow \text{key} \\
\text{#} \rightarrow \text{key} \\
\text{#} \rightarrow \text{key} \\
\text{#} \rightarrow \text{key} \\
\text{#} \rightarrow \text{key} \\
\text{#} \rightarrow \text{key} \\
\text{#} \rightarrow \text{key} \\
\text{#} \rightarrow \text{key} \\
\text{#} \rightarrow \text{key} \\
\text{#} \rightarrow \text{key} \\
\text{#} \rightarrow \text{key} \\
\text{#} \rightarrow \text{key} \\
\text{#} \rightarrow \text{key} \\
\text{#} \rightarrow \text{key} \\
\text{#} \rightarrow \text{key} \\
\text{#} \rightarrow \text{key} \\
\text{#} \rightarrow \text{key} \\
\text{#} \rightarrow \text{key} \\
\text{#} \rightarrow \text{key} \\
\text{#} \rightarrow \text{key} \\
\text{#} \rightarrow \text{key} \\
\text{#} \rightarrow \text{key} \\
\text{#} \rightarrow \text{key} \\
\text{#} \rightarrow \text{key} \\
\text{#} \rightarrow \text{key} \\
\text{#} \rightarrow \text{key} \\
\text{#} \rightarrow \text{key} \\
\text{#} \rightarrow \text{key} \\
\text{#} \rightarrow \text{key} \\
\text{#} \rightarrow \text{key} \\
\text{#} \rightarrow \text{key} \\
\text{#} \rightarrow \text{key} \\
\text{#} \rightarrow \text{key} \\
\text{#} \rightarrow \text{key} \\
\text{#} \rightarrow \text{key} \\
\text{#} \rightarrow \text{key} \\
\text{#} \rightarrow \text{key} \\
\text{#} \rightarrow \text{key} \\
\text{#} \rightarrow \text{key} \\
\text{#} \rightarrow \text{key} \\
\text{#} \rightarrow \text{key$ 

操作说明:

1、当控制器 RF 同步使用时,侧面的拨码开关可以选择控制器为主控和从控

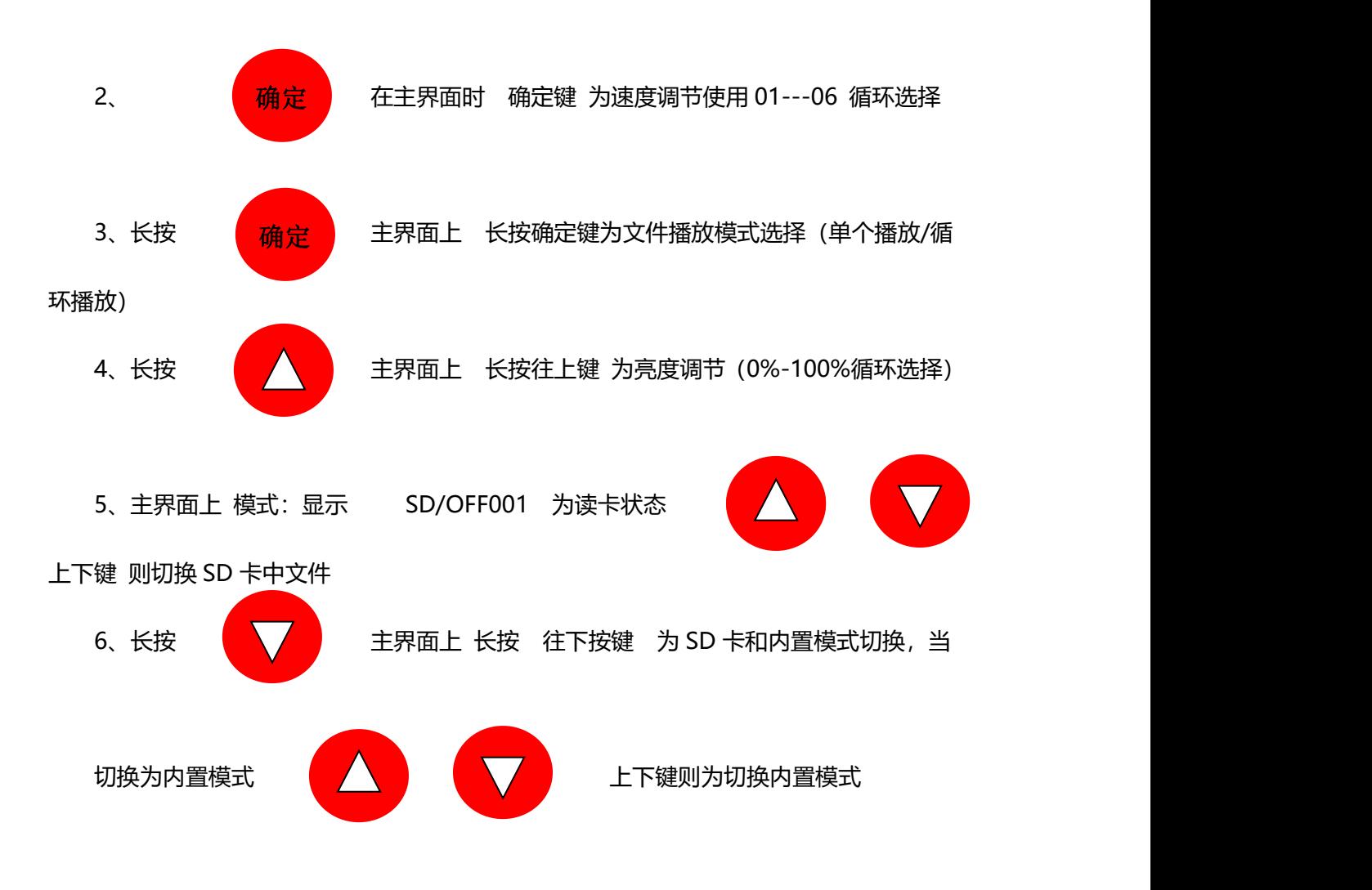

第 三 页 共 十二 页

1. 中文 2. English<br>3. 写码 4. 模式<br>5. 测试 6. 亮度<br>7. 芯片 8. 加密

- 1、中文:国语
- 2、English:英文
- 3、写码:针对于 DMX 信号的灯具使用
- 4、模式:无卡状态 切换内置模式
- 5、测试:带卡和无卡状态 测试灯具信号是否通畅
- 6、亮度:调节灯具的整体亮暗效果 0%----100%
- 7、芯片:使用不同型号的灯具的时候进行切换,效果不变
- 8、加密:对控制器或者灯具进行次数或者播放加密

### 操作步骤:

### 1、中文:控制器系统默认为中文字体

### **2、英文:**

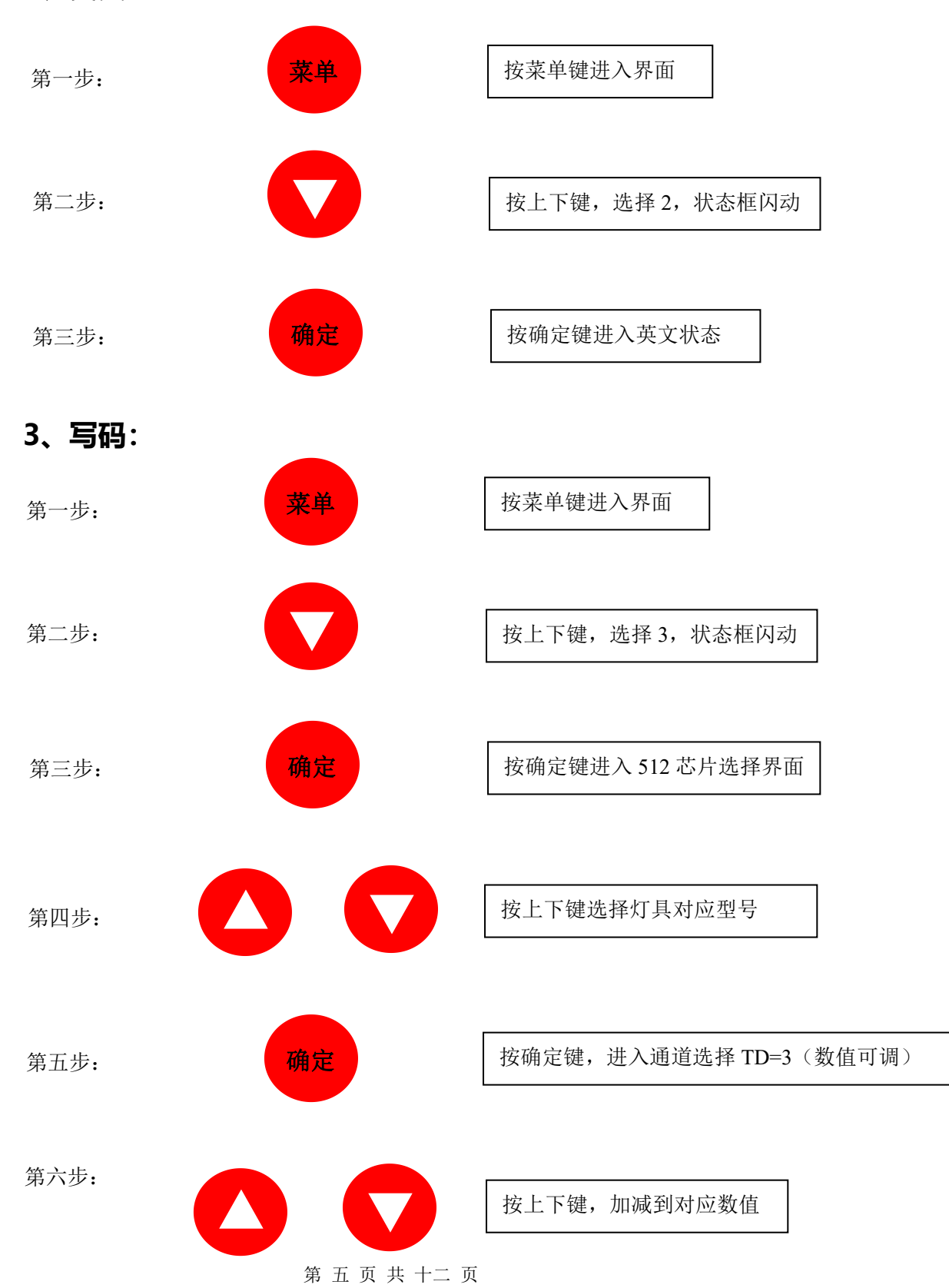

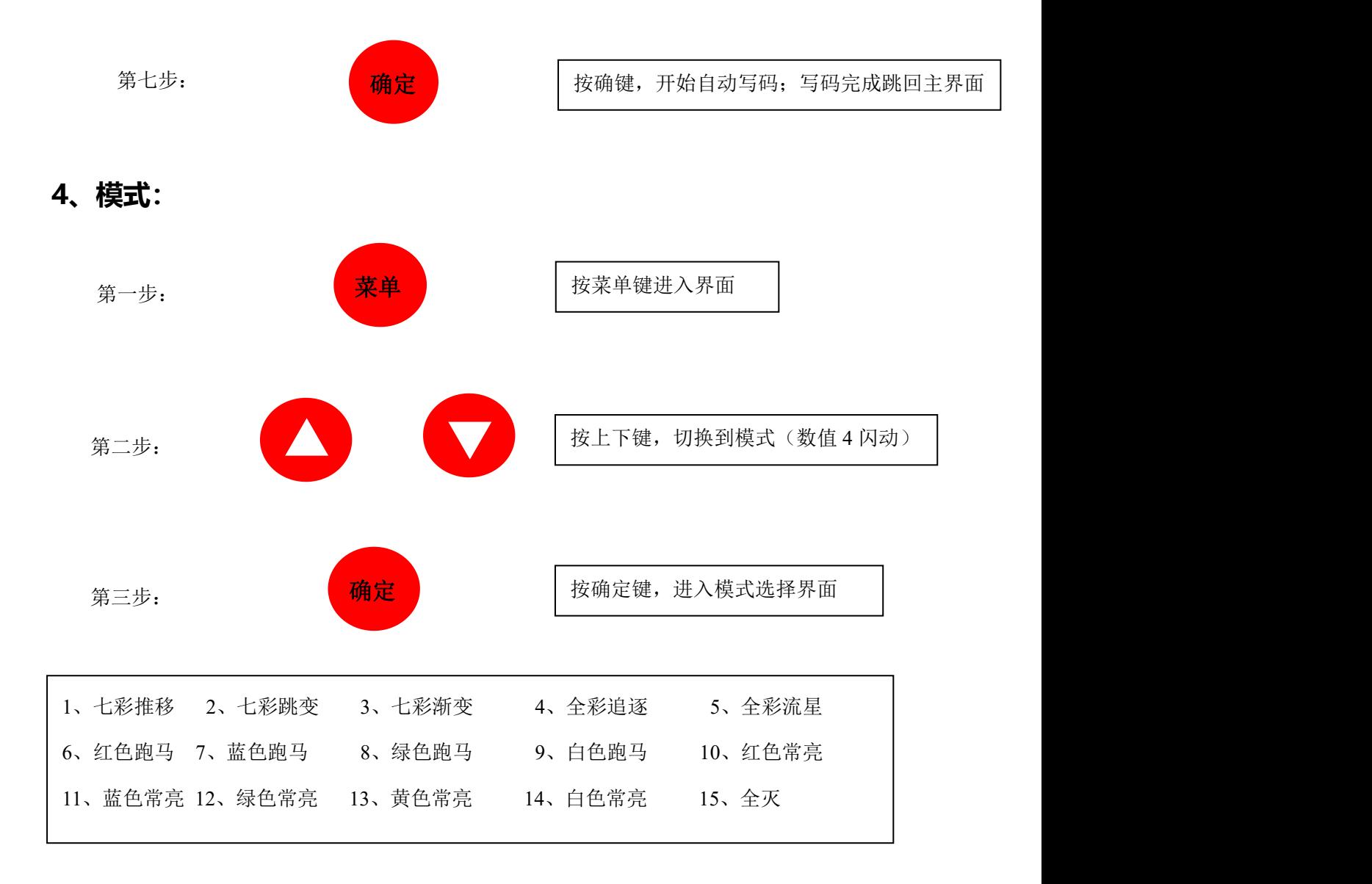

共 15 种模式,上下切换

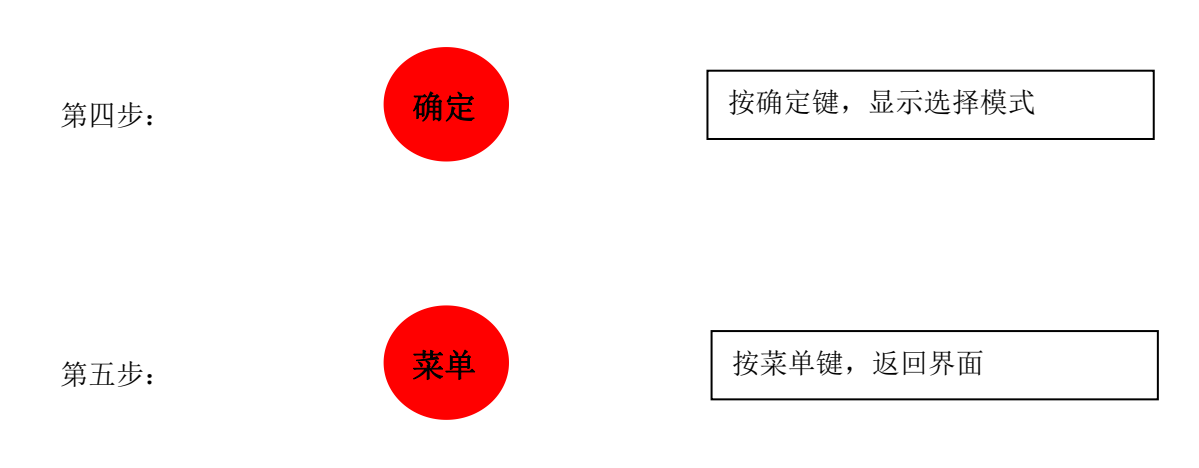

## **5、测试:**

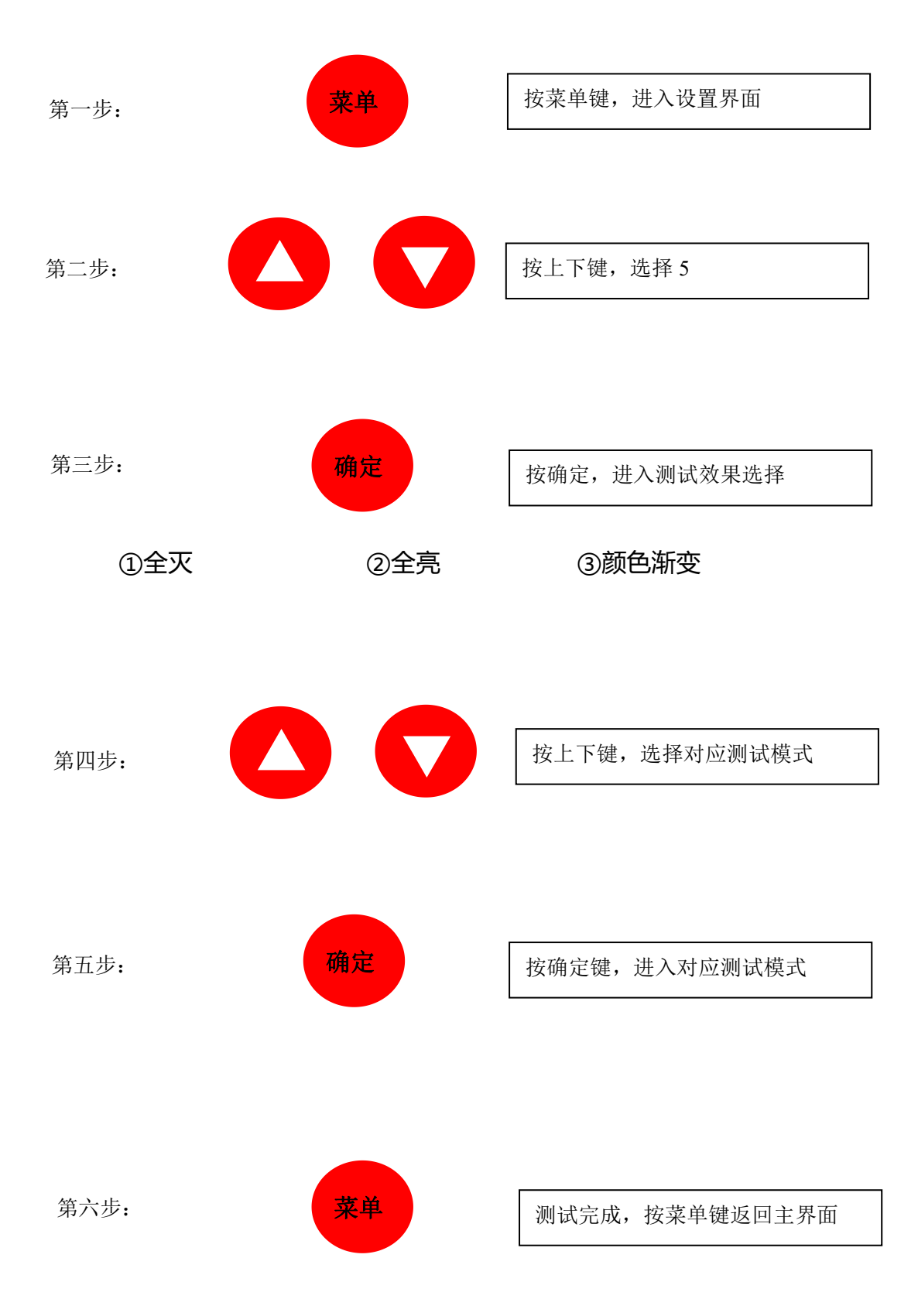

# **6、亮度:**

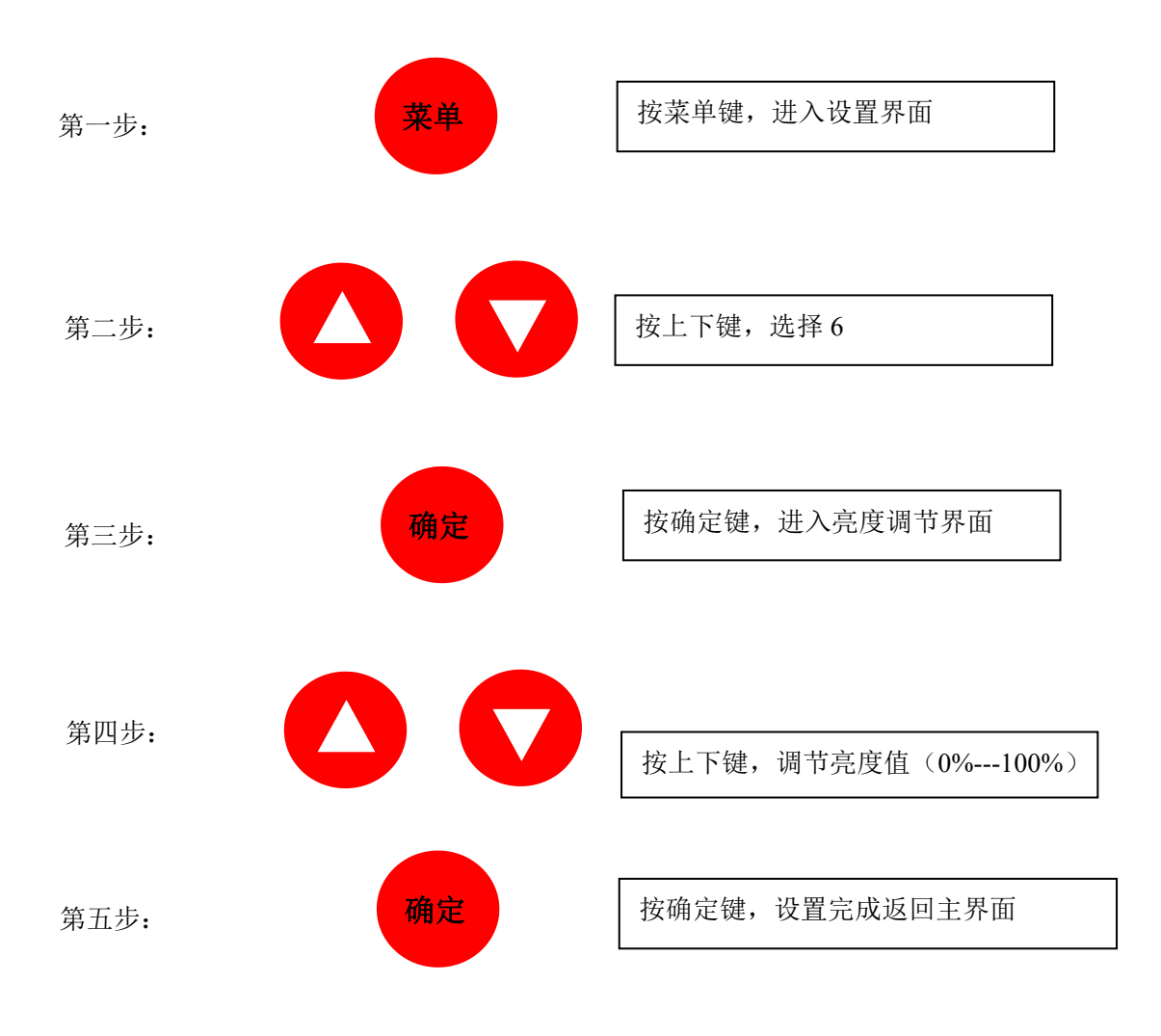

**7、芯片:**

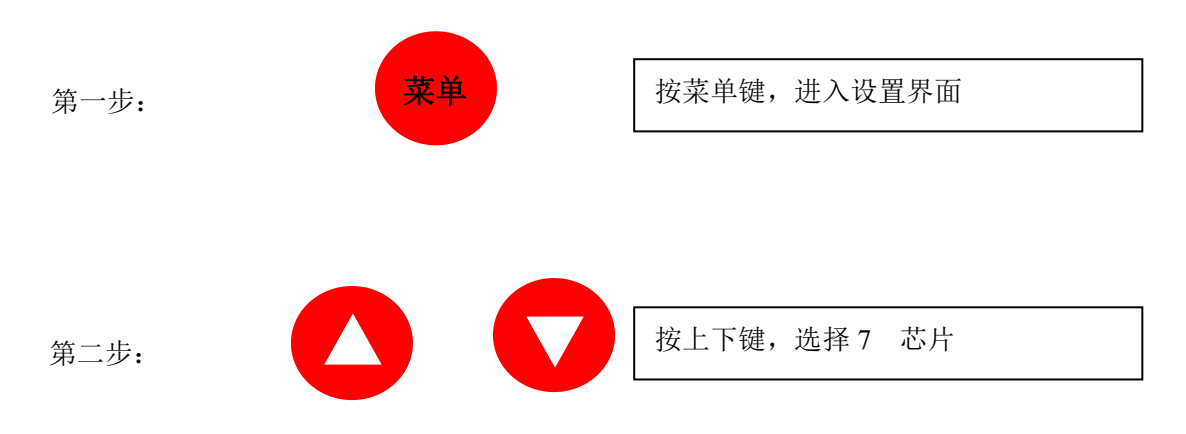

#### 第 八 页 共 十二 页

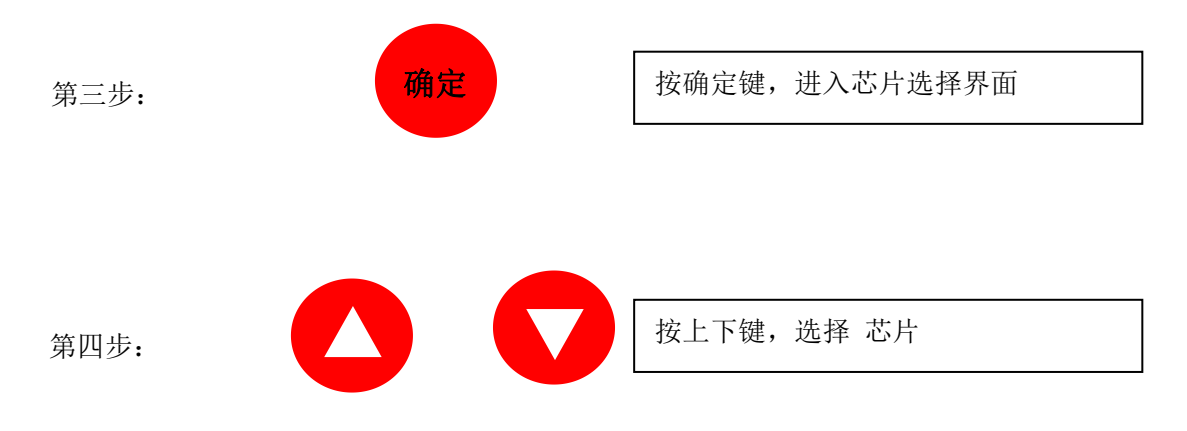

芯片型号: 如图

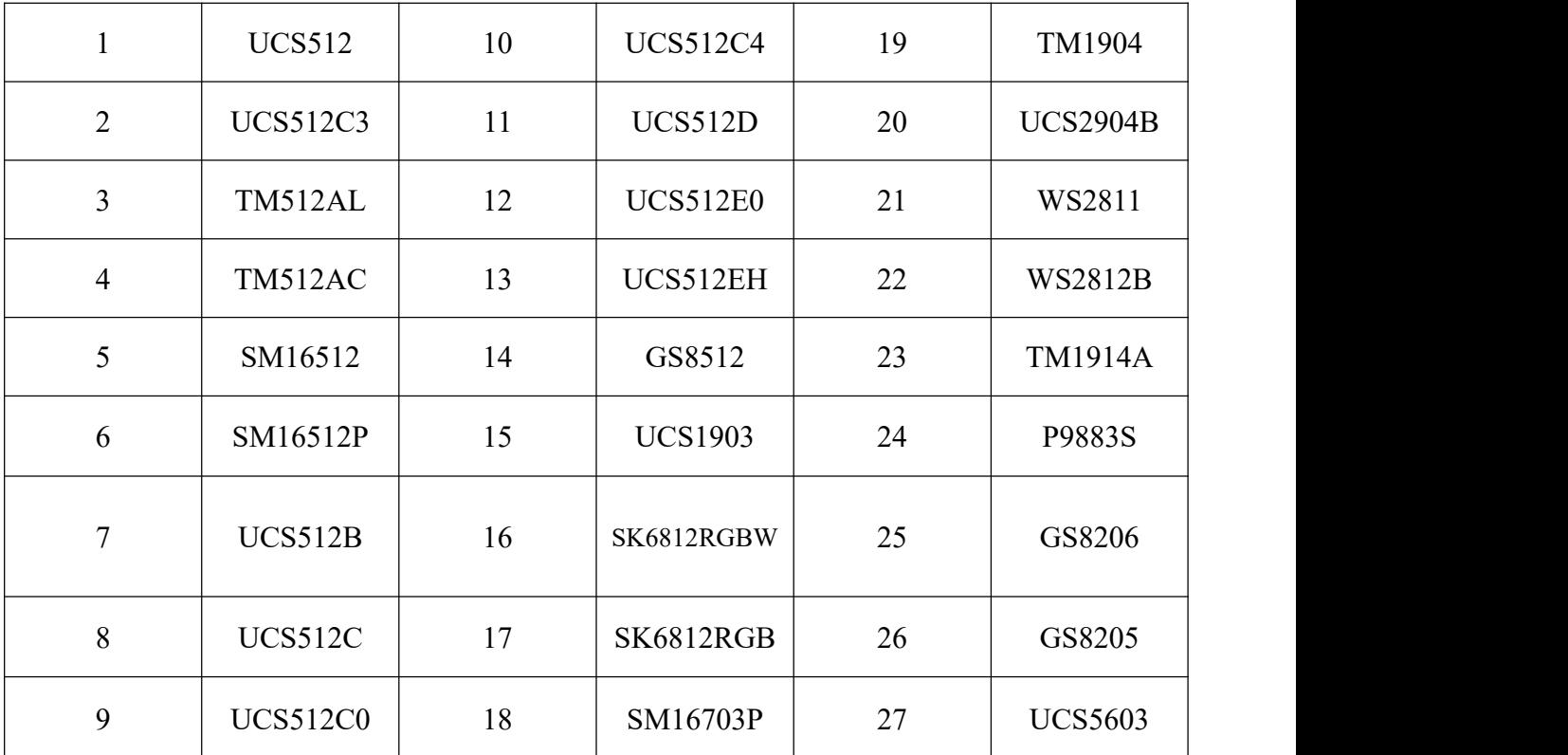

第五步: **简理 有效** 有效确定键,保存芯片选择并退出到主界 面,主界面上会显示选择的芯片型号

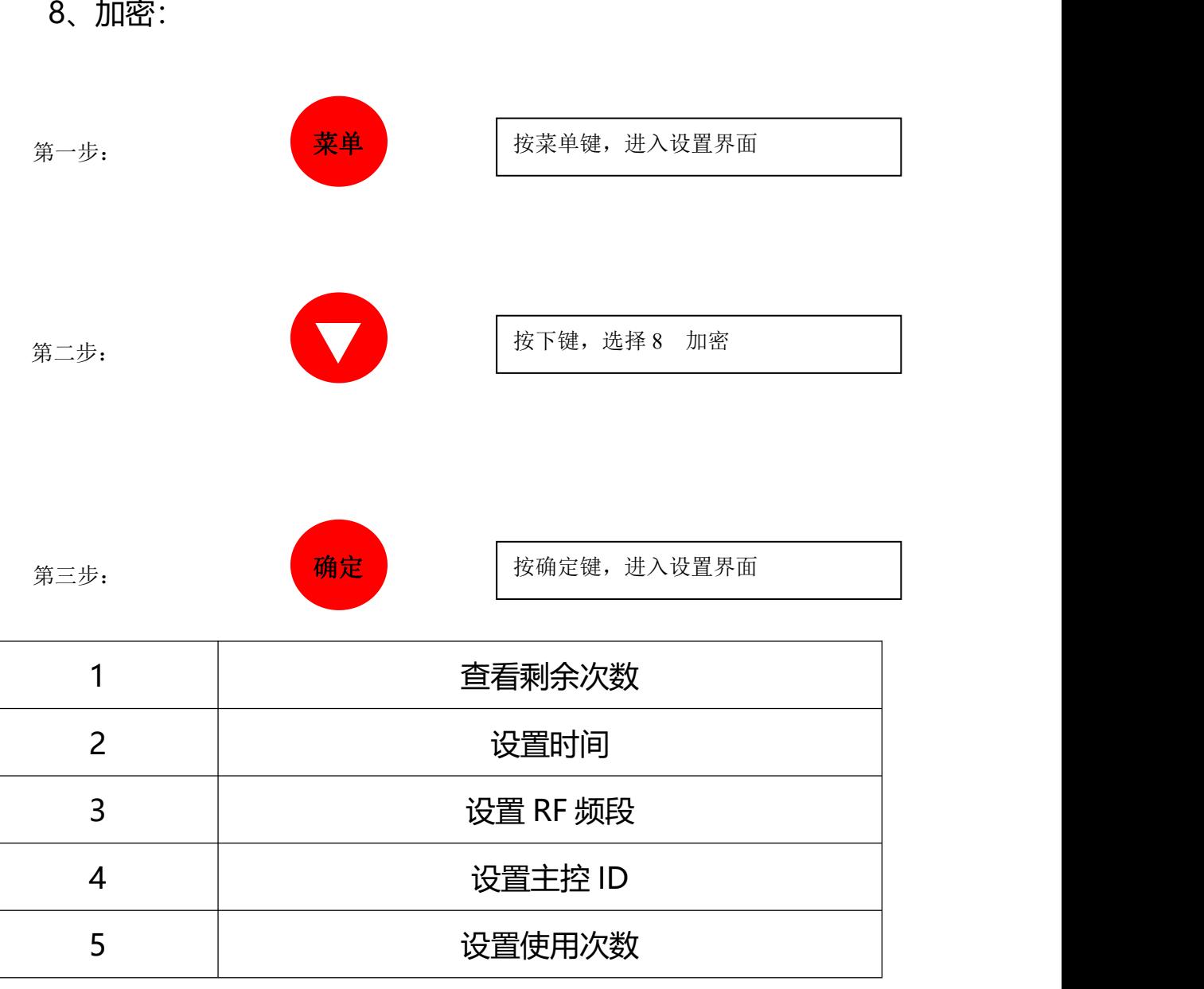

注意:设置加密的时候会有初始密码和设定后的密码,初始密码 由厂家提供,进入设置界面必须先输入对应的密码才能进入界面; 设置完成后密码由使用方保存(切记不能丢失),一旦丢失将要重 置控制器的单片机程序。

主控分控示意图:

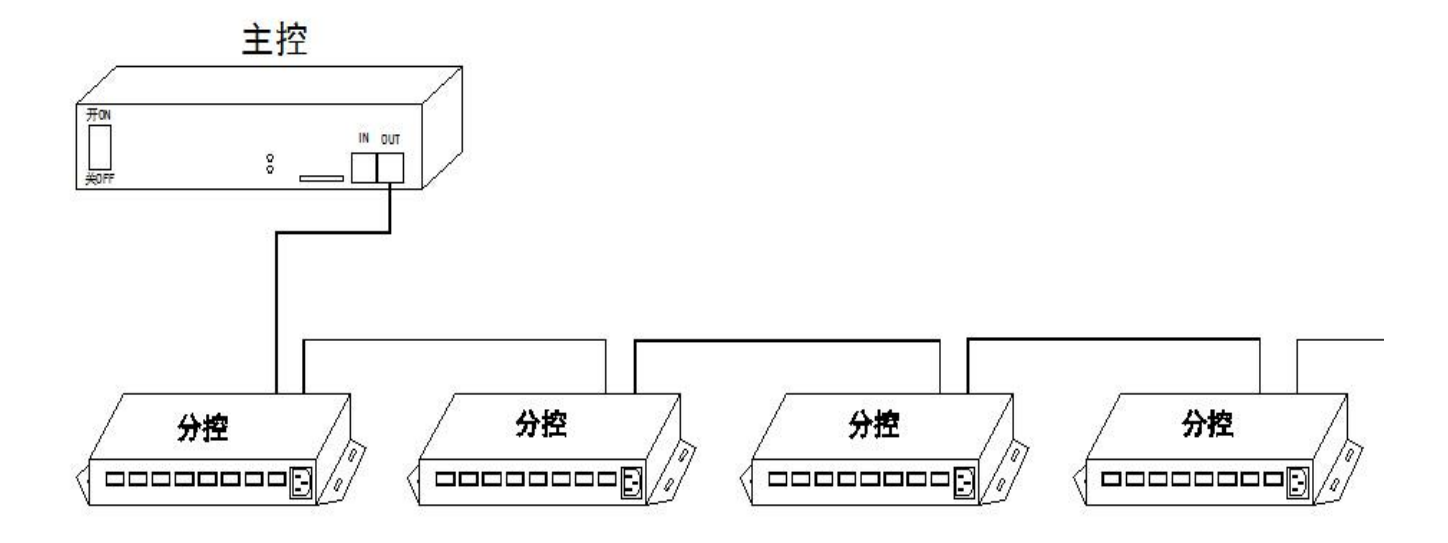

联机示意图:

方案一:

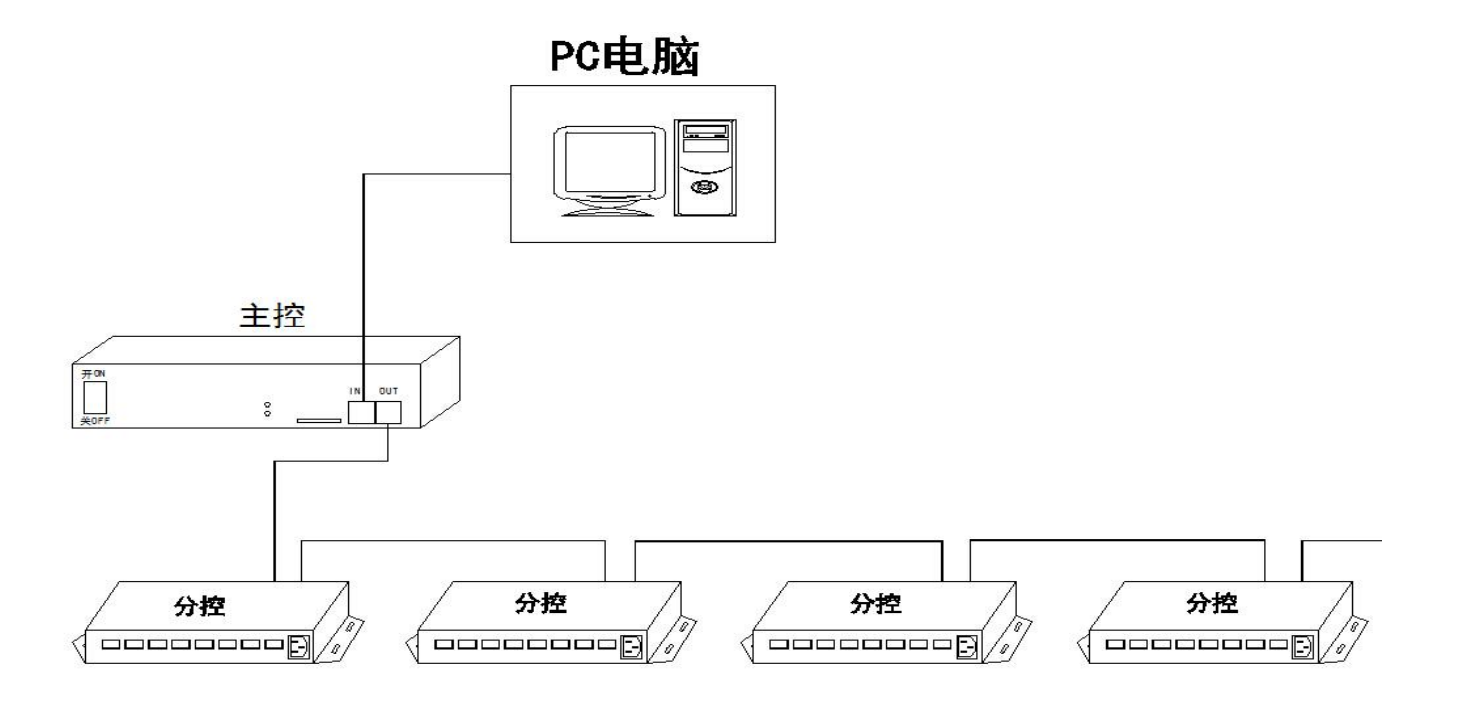

方案二:

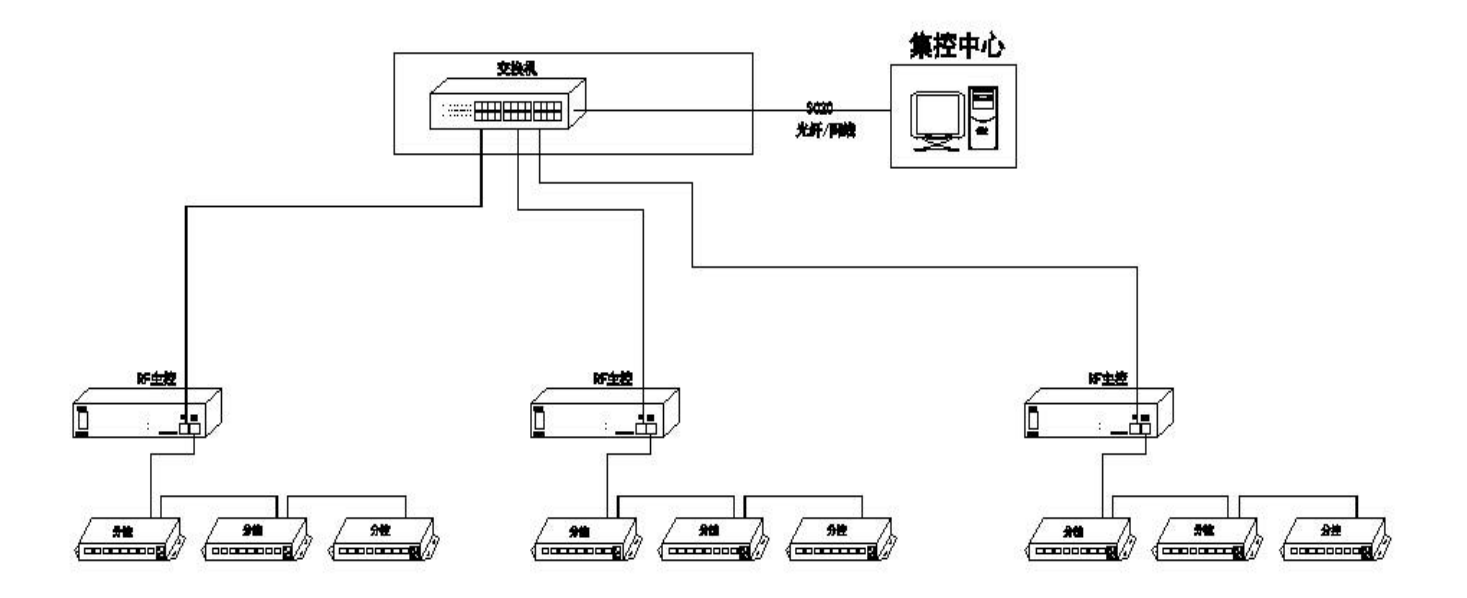

主控从控示意图:

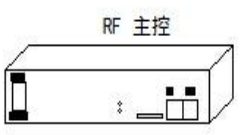

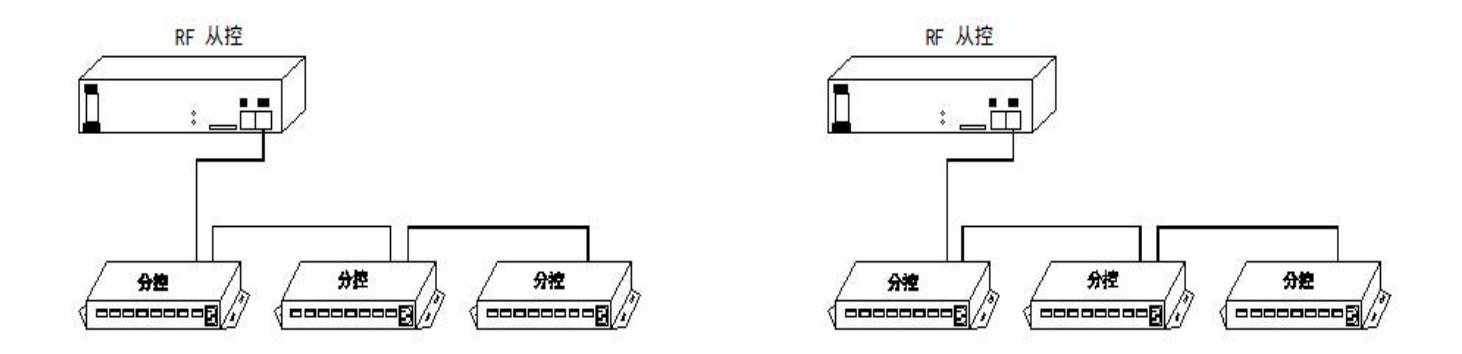